# $S[G-M-2]$  ИНТЕРНЕТ ГЕЙТУЕЙ

Инструкция за монтаж и работа

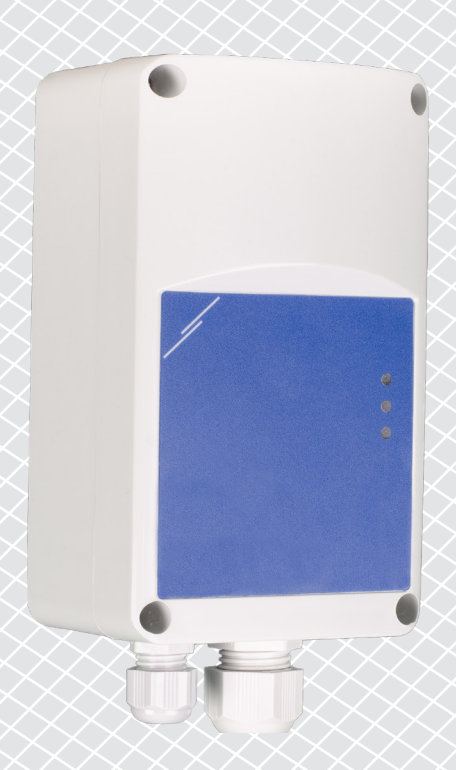

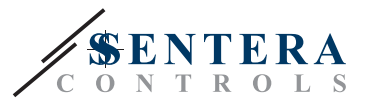

## **Съдържание**

<span id="page-1-0"></span>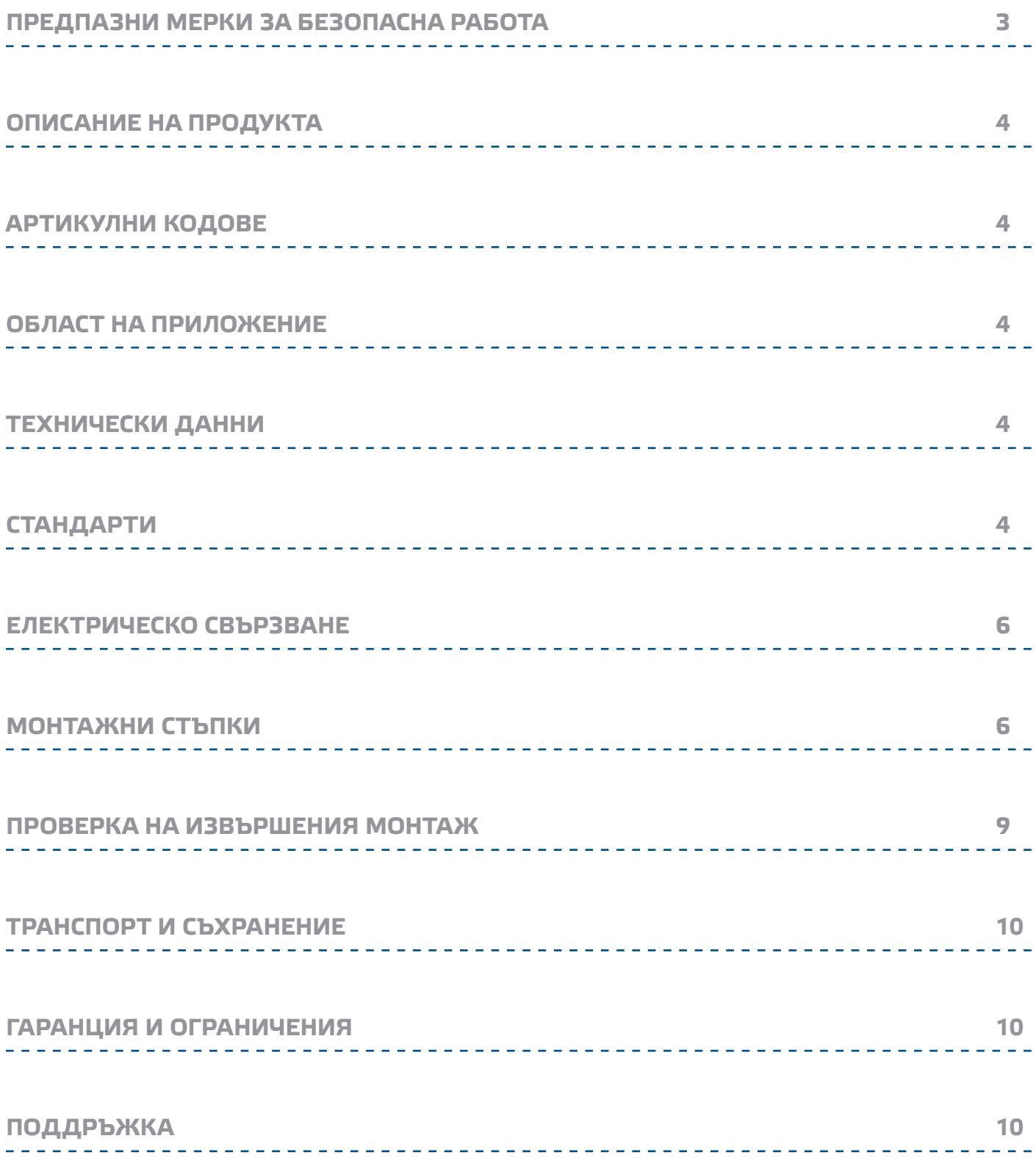

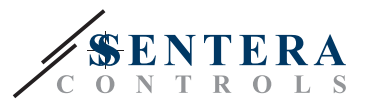

### <span id="page-2-0"></span>**ПРЕДПАЗНИ МЕРКИ ЗА БЕЗОПАСНА РАБОТА**

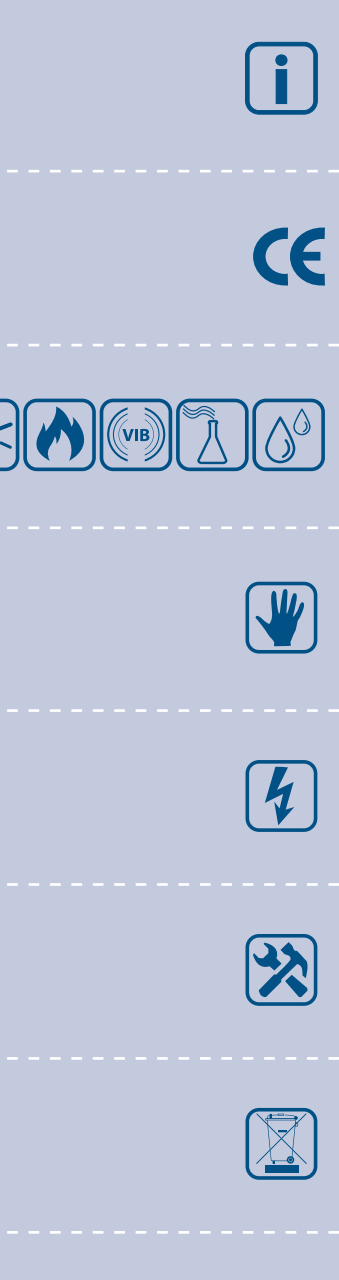

Прочетете цялата информация, спецификацията и монтажната инструкция и се запознайте с електрическата схема за свързване преди да започнете работа с този продукт. От съображения за лична безопасност и безопасност на оборудването, както и за постигането на оптимални показатели на продукта се убедете, че сте разбрали изцяло съдържанието на този документ преди да пристъпите към неговия монтаж, експлоатация или профилактика.

По лицензионни съображения и с цел безопасност, неупълномощеното приспособяване и / или модифициране на продукта не са разрешени.

Този продукт не трябва да се излага на влиянието на необичайни условия като: висока температура, пряка слънчева светлина или вибрации. Изпарения на химически вещества с висока концентрация, съчетани с продължително излагане на тяхното въздействие могат да влошат експлоатационните характеристики на продукта. Уверете се, че работната среда е възможно найсуха; проверете за места с кондензация.

Всички монтажни работи трябва да се извършват в съответствие с действащите местни наредби за устройство на електрическите уредби и мрежи, както и действащите правилници за здраве и безопасност при работа в електрически уредби. Този продукт може да се монтира единствено от инженери или техници, притежаващи експертни познания за продукта и мерките за безопасна работа.

Избягвайте контакт с електрически части под напрежение. Винаги изключвайте източника на захранване преди да пристъпите към свързване на захранващите кабели към продукта, преди неговото обслужване или ремонт.

Винаги проверявайте дали използвате подходящи кабели за захранване и използвайте проводници с подходящия размер и характеристики. Уверете се, че всички винтове и гайки са затегнати, а предпазителите (ако има такива) са поставени добре.

При рециклиране на изделието и опаковката и предаването им като отпадък следва да се съблюдават местното и националното законодателство и действащите наредби.

В случай, че има въпроси, на които не е отговорено, моля свържете се с нашия отдел за техническа поддръжка или се консултирайте със специалист.

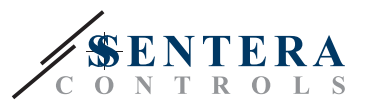

### <span id="page-3-0"></span>**ОПИСАНИЕ НА ПРОДУКТА**

SIG-M-2 е интернет гейтуей за свързване на устройство или мрежа от устройства на Сентера с интернет, с цел конфигуриране или наблюдение чрез платформата SenteraWeb. SIG-M-2 осигурява лесна връзка с Интернет рутер. Устройството има два Modbus RTU канала – канал за свързване на главно устройство за осъществяване на връзка с подчинените устройства и канал за свързване на подчинени устройства за осъществяване на връзка с главното устройство или система за сградна автоматизация (BMS).

\_\_\_\_\_\_\_\_\_\_\_\_\_\_\_\_\_\_\_\_\_\_\_\_\_\_\_\_\_

### **АРТИКУЛНИ КОДОВЕ**

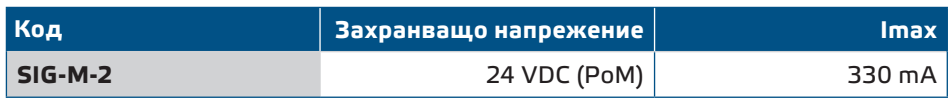

### **ОБЛАСТ НА ПРИЛОЖЕНИЕ**

- Свързване на Вашата ОВК инсталация към онлайн платформата SenteraWeb
- Актуализация на фърмуера на свързваните устройства чрез платформата SenteraWeb.
- Актуализиране на заданията, параметрите и пр. на свързаните подчинени устройства на "Сентера"
- Следене и съхранение на информация чрез базата данни на SenteraWeb
- Получаване на предупреждения и уведомления (например: за запушени филтри, повреда на двигател и т. н.)

### **ТЕХНИЧЕСКИ ДАННИ**

- Захранване с 24 VDC, Power over Modbus (PoM)
- Устройствата на "Сентера" могат да се свързват с помощта на RJ45 конектор (Главно устройство Modbus RTU)
- Предаване на данни от и към интернет чрез стандартен Ethernet или Wi-Fi
- Вътрешна памет за съхранение на въведената информация и актуализации.
- Батерия за часовник, в случай на прекъсване на захранването
- Получаване на актуализациите чрез интернет
- Светлинна индикация Свързан, грешка, RXD/TXD
- Корпус: ABS, UL94-V0, сив RAL 7035
- Степен на защита: IP54
- Условия на околната среда:
	- ► Температура: -10—50 °C
	- ► Отн. влажност: 5—85 % rH (не кондензира)

### **СТАНДАРТИ**

- Директива за електромагнитна съвместимост 2014/30/EС:
	- ► EN 61326-1:2013 Електрически устройства/съоръжения за измерване, управление и лабораторно приложение. Изисквания за електромагнитна съвместимост. Част 1: Общи изисквания.

 $C \in$ 

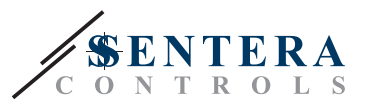

- ► EN 55011:2009 Промишлени, научни и медицински устройства. Характеристики на радиочестотните смущаващи въздействия. Гранични стойности и методи за измерване.
- ► EN 55024:2010 Устройства за обработка на информация. Характеристики на устойчивост на смущения. Гранични стойности и методи за измерване (CISPR 24:2010)
- ► EN 50561-1:2013 Комуникационни апарати за захранващи линии, използвани в инсталации ниско напрежение. Характеристики за радио смущения. Гранични стойности и методи за измерване. Част 1: Апарати за използване в дома
- Директива за съоръженията на ниско напрежение 2014/35/EU:
	- ► EN 60950-1:2006 Устройства/съоръжения за информационни технологии. Безопасност. Част 1: Общи изисквания (IEC 60950-1:2005, с промени)
	- ► EN 62311:2008 Оценяване на електронни и електрически съоръжения по отношение ограничения на облъчване на хора с електромагнитни полета (0 Hz - 300 GHz) (IEC 62311:2007 с промени)
- Директива за радио съоръженията 2014/53/EU:
	- ► EN 300 328 V2.1.1 Широколентови предавателни системи. Съоръжения за предаване на данни, работещи в ISM обхват 2,4 GHz и използващи широколентови модулационни методи. Хармонизиран стандарт, покриващ съществените изисквания на член 3.2 от Директива 2014/53/ЕС
- ETSI EN 301 489-1 V2.1.1 (2017-02) Стандарт за електромагнитна съвместимост (EMC) на радио съоръжения и радиослужби. Част 1: Общи технически изисквания. Хармонизиран стандарт, покриващ съществените изисквания на член 3.1(b) от Директива 2014/53/ЕС и съществените изисквания на член 6 от Директива 2014/30/ЕС
- ETSI EN 301 489-17 V3.1.1 (2017-02) Стандарт за електромагнитна съвместимост (EMC) на радиосъоръжения и радиослужби. Част 17: Специфични условия за широколентови системи за предаване на данни. Хармонизиран стандарт, покриващ съществените изисквания на член 3.1(b) от Директива 2014/53/ЕС
- Директива ОЕЕО за намаляване на въздействието на отпадъците от електрическо и електронно оборудване върху околната среда - WEEE Directive 2012/19/EC
- Директива за ограничаване използването на опасни вещества RoHs Directive 2011/65/EC
	- ► EN IEC 63000:2018 Техническа документация за оценяване на електрически и електронни продукти по отношение ограничаването на опасни вещества

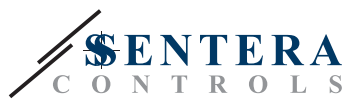

### <span id="page-5-0"></span>**ЕЛЕКТРИЧЕСКО СВЪРЗВАНЕ**

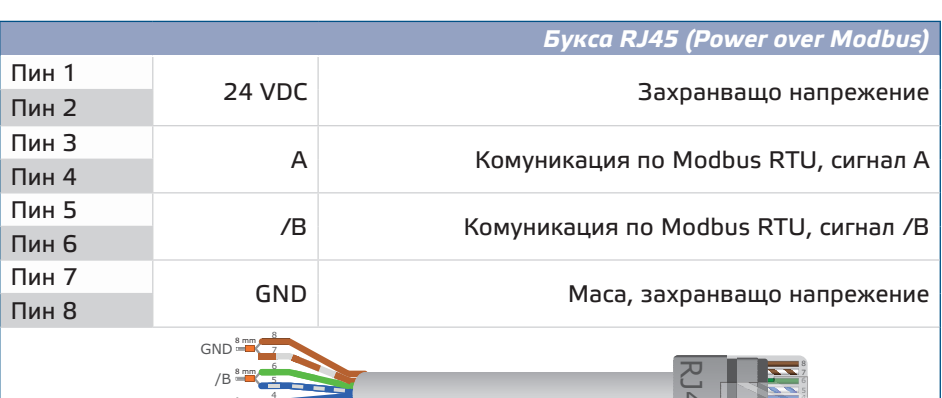

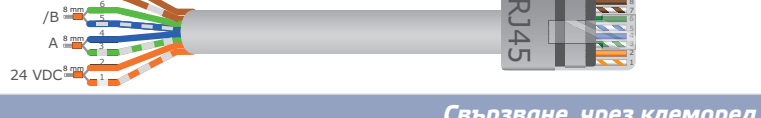

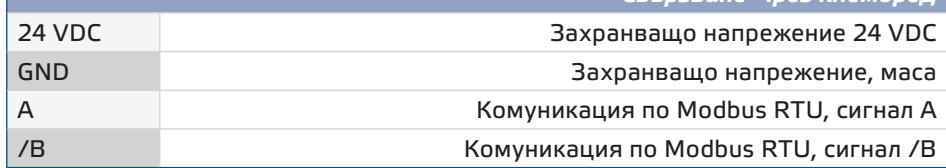

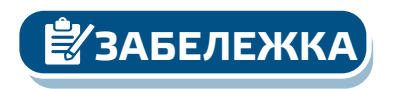

*Устройството трябва да се захранва с RJ45 конектор или с клеморед. Не свързвайте устройството към двата входа едновременно.*

### **МОНТАЖНИ СТЪПКИ**

Преди да пристъпите към монтажа на устройството, внимателно прочетете документа *"Предпазни мерки за безопасна работа"*.

- **1.** Отвийте винтовете на предния капак и отворете кутията на изделието.
- **2.** Монтирайте устройството на стената или панела с включените в комплекта дюбели и винтове. Съобразете се с монтажните размери и правилното монтажно положение указани на **Фиг. 1** *Монтажни размери* и **Фиг. 2** *Положение за монтаж*.

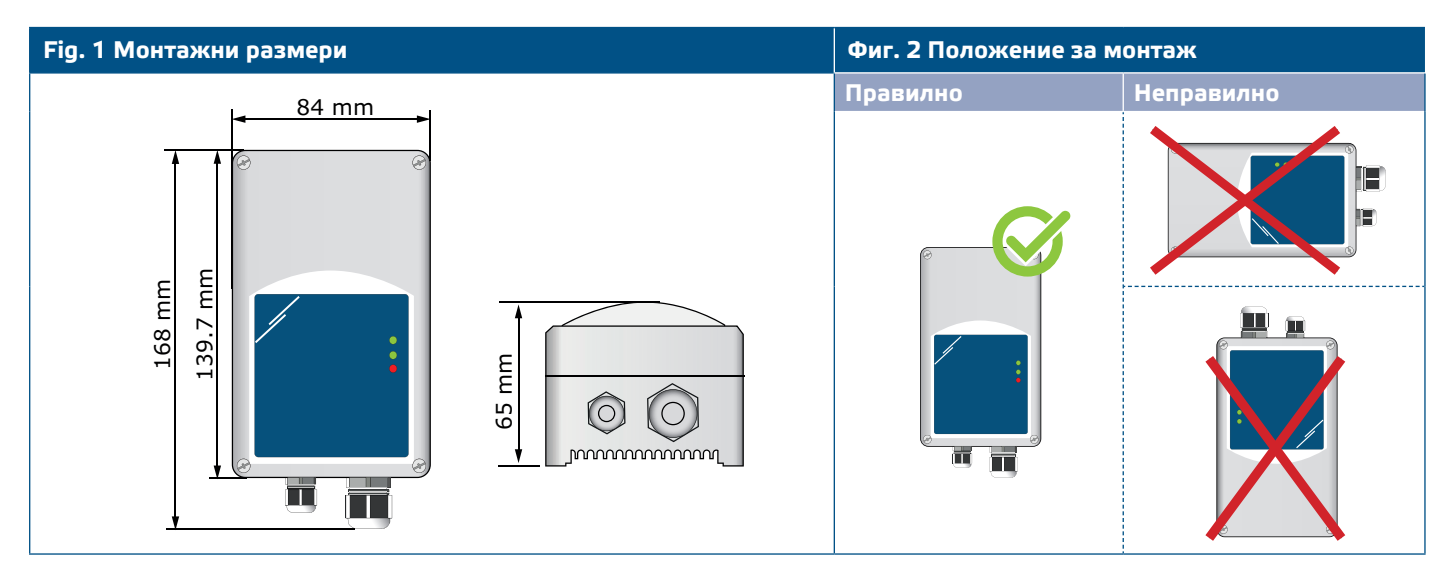

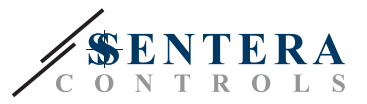

- **3.** Свържете подчинените устройства към RJ45 от дясно (вижте раздел **"Свързване"**).
- **4.** Ако е необходимо, свържете Системата за сградна автоматизация (BMS) или допълнително главно Modbus RTU устройство към лявата букса.
- **5.** Устройството изисква захранващо напрежение 24 VDC В такъв случай главните и подчинените устройство също трябва да имат 24 VDC захранване.

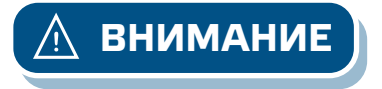

*Не свързвайте 24 VDC захранващо напрежение едновременно и към двете* **ВНИМАНИЕ** *RJ45 PoM букси.*

### **Фиг. 3 Електрическа схема**

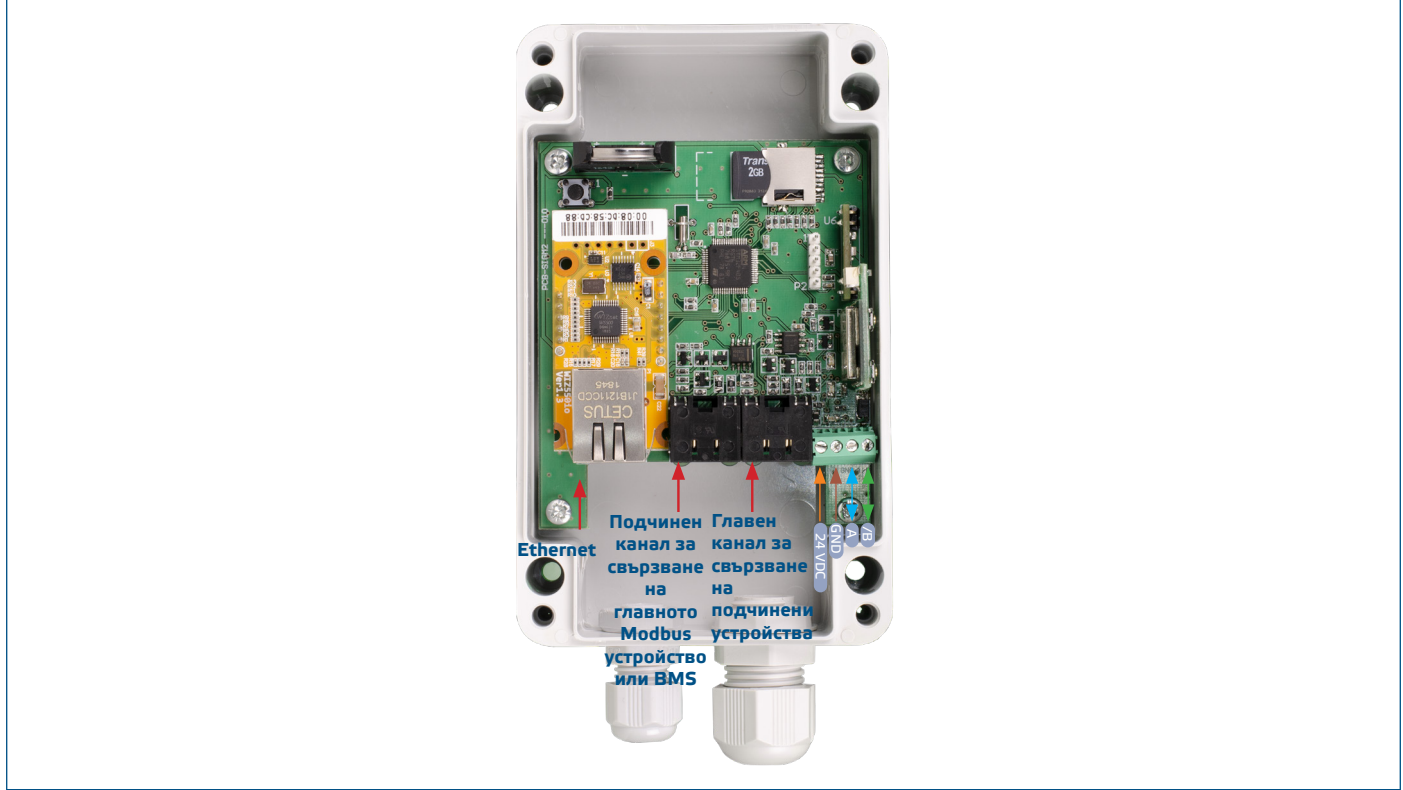

- **6.** Ако изберете жична връзка, свържете стандартен ethernet кабел към съответния порт и го свържете с рутера.
- **7.** Разгледайте упътването за употреба, което е налично на нашия уебсайт, за да свържете правилно устройството към Wi-Fi мрежата и онлайн платформата SenteraWeb.

**ВНИМАНИЕ** *Не свързвайте PoM кабел към Ethernet буксата. Това може да повреди устройството! Този Ethernet кабел трябва да бъде свързан само към интернет рутера.*

### **Допълнителни настройки**

Проверете дали Вашето устройство е в началото или края на мрежата от устройства (за справка вж. **Пример 1** и **Пример 2**), активирайте съгласуващия резистор NBT чрез 3SModbus. Ако устройството Ви не е крайно за мрежата, не активирайте резистора (заводска настройка на Modbus).

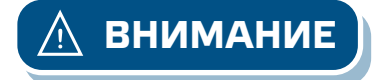

# $SIG-M-2$   $|$   $U$  HTEPHET ГЕЙТУЕЙ НА

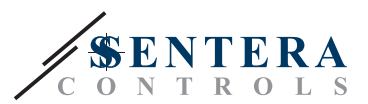

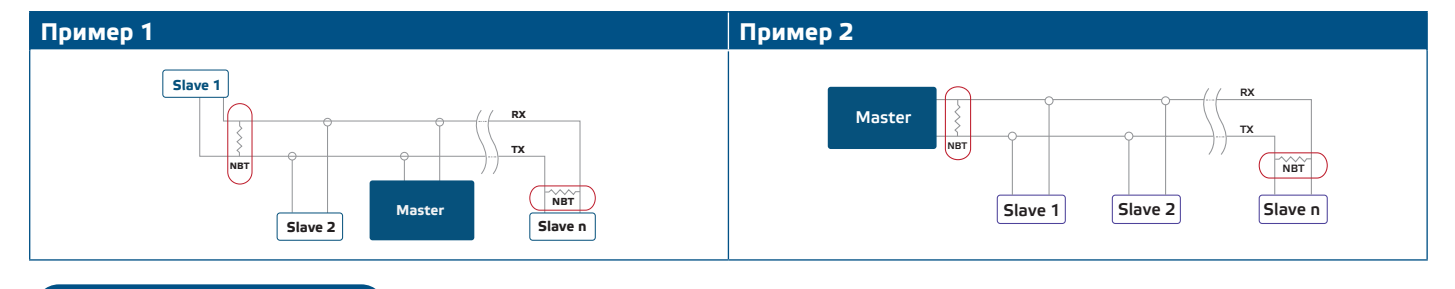

**ЗАБЕЛЕЖКА** *Свържете NBT само в двете най-крайни точки в мрежата!* 

### **Обновяване на фърмуера**

Новите функционалности и корекциите на грешки се изпълняват чрез актуализация на фърмуера. В случай че Вашето устройство работи със стар фърмуер, той може да се актуализира. А чрез онлайн платформата SenteraWeb това е лесно. В случай на загуба на комуникация, новият фърмуер може да бъде инсталиран чрез RJ45 подчинено устройство към буксата. За да стартирате процедурата по обновяване на фърмуера, поставете джъмпер на щифтове 3 и 4, които се намират върху рейка P1 и рестартирайте захранването. След това устройството ще е готово за получаване на актуализация на фърмуера от компютър с помощта на приложението 3SM Boot, част от софтуерния пакет на 3SM Center, който можете да намерите на нашия уебсайт.

### **Бутон за възстановяване на фабричните Wi-Fi настройки**

Натиснете и задръжте бутона за възстановяване на фабричните Wi-Fi настройки, за да занулите настройките:

- тип връзка по подразбиране Ethernet
- Режим на свързване по подразбиране: DHCP
- Параметри на Modbus комуникацията по подразбиране: 19200 Bps, 8 бита, проверка за четност, 1 стоп бит (8,E,1)
- Заглавна страница по подразбиране на устройството: 192.168.1.123.

**Фиг. 4 Бутон за възстановяване на фабричните Wi-Fi настройки**

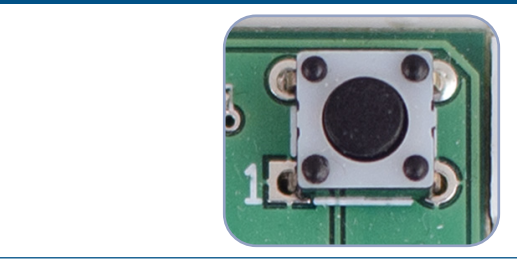

### **Възстановяване на началните настройки**

### **1. Ляв бутон - за възстановяване на Wi-Fi настройките**

В случай, че има проблеми със свързването или желаете да изчистите паметта на модула, натиснете и задръжте бутона, докато синия светлинен LED индикатор (LED2) се включи. Вж. **Фиг. 5**. След това, паролата за осъществяване на достъп до Wi-Fi мрежа е изтрита и IP адреса по подразбиране (192.168.1.123) е възстановен. Вече ще имате възможност да започнете отново процедурата по инсталиране на устройството, която можете да видите в упътването за употреба на нашия уебсайт.

### **2. Десен бутон - само с цел разработване!**

Бутона на връщане на фабричните настройки (**Фиг. 5**) може да се използва само когато се изисква рестарт на микроконтролера на устройството с цел разработване или изчистване на грешки, или влизане в режим "bootload" за репрограмиране на устройството. Не натискайте този бутон за други цели, освен предназначените!

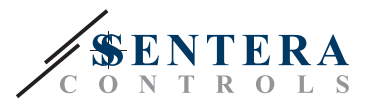

### <span id="page-8-0"></span>**Фиг. 5 Бутон за възстановяване на фабричните Wi-Fi настройки**

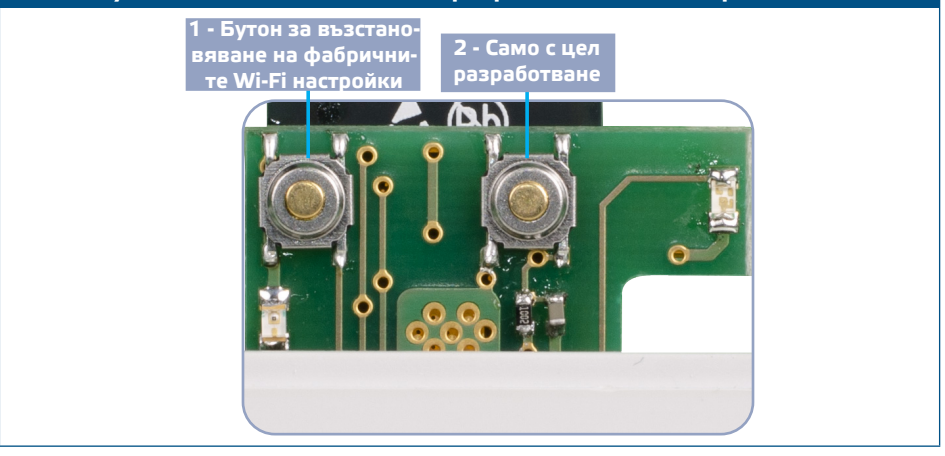

### **ПРОВЕРКА НА ИЗВЪРШЕНИЯ МОНТАЖ**

- Зеления светодиод LED1 индикира за правилно свързване на Modbus RTU комуникацията и подчинените устройства.
- Зеления светодиод LED2 индикира за активна комуникация с Интернет и успешно свързване към платформата SenteraWeb и обмен на данни в "Облака".
- Бавното премигване на червен светодиод LED3 указва наличие на грешка в системата (връзката с "Облака" е прекъсната)
- Бързото премигване на LED3 индикира за успешно навлизане в режим bootloader ( погледнете **Фиг.6** )
- Премигващите светодиоди на RJ45 буксите указват активна комуникация по Modbus RTU
- Ако това не се случи, проверете свързването.

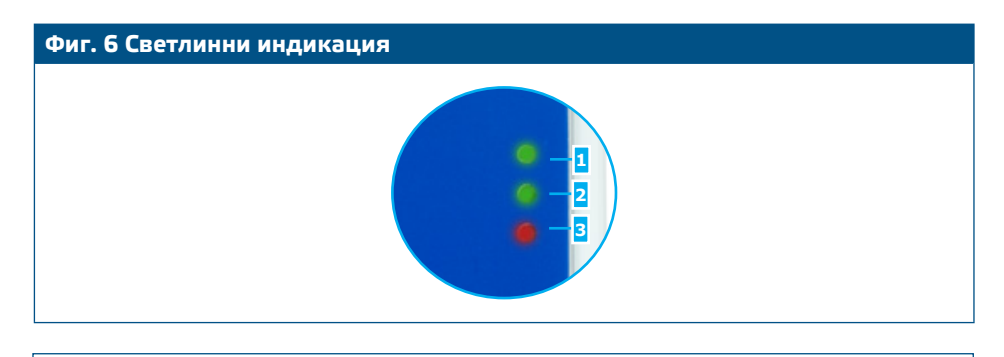

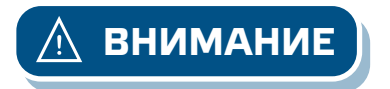

**ВНИМАНИЕ** *Статусът на светодиодите може да се провери само когато устройството е захранено. Вземете съответните предпазни мерки!* 

<span id="page-9-0"></span>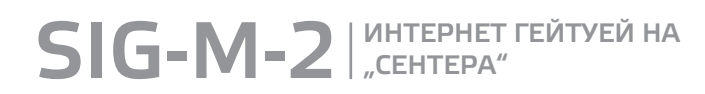

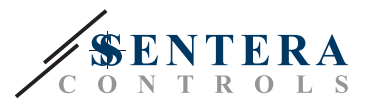

### **ТРАНСПОРТ И СЪХРАНЕНИЕ**

Да се предпазва от удари и да се избягват екстремни условия. Съхранявайте продукта в оригиналната опаковка.

### **ГАРАНЦИЯ И ОГРАНИЧЕНИЯ**

Две години от датата на производство срещу производствени дефекти. Всички модификации и промени по продукта след датата на публикуване на този документ, освобождават производителя от всякаква отговорност. Производителят не носи отговорност за каквито и да е печатни или други грешки в този документ.

### **ПОДДРЪЖКА**

При нормални условия, това изделие не се нуждае от поддръжка. В случай на леко замърсяване, почистете със суха или леко влажна кърпа. При посериозно замърсяване, почистете с неагресивни продукти. В тези случаи винаги изключвайте устройството от захранването. Внимавайте в него да не попаднат течности. Включете захранването, когато устройството е напълно сухо.

------------------------